## **RESETANLEITUNG.**

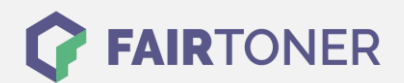

## **Brother HL-5250 DNLT Toner Reset**

**Schritt-für-Schritt: So setzen Sie den Toner Ihres Druckers ganz einfach zurück!**

**TROMMEL RESET**

Befolgen Sie bitte die folgende Anleitung genau um einen Brother HL-5250 DNLT Toner Reset durchzuführen. Dies ist nach einem Toner Wechsel nötig. Gehen Sie schnell vor, um ein Zurückfallen in das Hauptmenü zu vermeiden.

- 1. Schalten Sie den Brother HL-5250 DNLT am Netzschalter ab
- 2. Öffnen Sie die Frontklappe des Druckers
- 3. Drücken und halten Sie die GO Taste
- 4. Schalten Sie den Drucker ein und halten die Taste weiter
- 5. Die GO Taste halten, bis am Drucker die LEDs "Paper, Drum und Toner" leuchten
- 6. Die Taste kurz loslassen, damit die LEDs erlöschen
- 7. Schnell die GO Taste 2x schnell drücken
- 8. Die LEDs leuchten jetzt wieder
- 9. Sie haben nun 2 Möglichkeiten:
- 10. Für einen Standard Toner die Taste GO schnell 5x drücken
- 11. Für einen Jumbo Toner die Taste GO 6x schnell drücken
- 12. Frontklappe nun wieder schließen

Das Zählwerk ist nun zurückgesetzt und der Toner Reset des Brother HL-5250 DNLT abgeschlossen.

## **Verbrauchsmaterial für Brother HL-5250 DNLT Drucker bei FairToner**

Bei [FairToner](https://www.fairtoner.de/) können Sie auch die passenden Brother TN-3130 und TN-3170 Toner für Ihren Brother HL-5250 DNLT Drucker kaufen.

- [Brother HL-5250 DNLT Toner](https://www.fairtoner.de/toner/brother-toner/brother-hl-5240-dnlt-toner/)
- [Brother TN-3130 Toner](https://www.fairtoner.de/oem/brother-tn-3130-toner/)
- [Brother TN-3170 Toner](https://www.fairtoner.de/oem/brother-tn-3170-toner/)

**FAIRTONER.DE ONLINESHOP / SOFORTHILFE / RATGEBER**

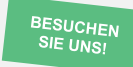

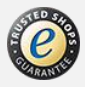